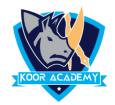

## Subscript X<sub>2</sub>

□ A subscript t is a character that is set slightly Below the normal line of type.
□ It is usually smaller than the rest of the text.
□ Select the text that you want to format as Subscript
□ Go to Home, in the More Font Option, select the Subscript

**Shortcut Key - Select Text and Press Ctrl + =** 

## examples

| Example Test | Example<br><b>Test</b> |
|--------------|------------------------|
| Quiz example | Quiz<br><b>Example</b> |